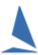

## TES ~ Altering Series Options.

## **Prerequisites:**

A TES administrator login for the event.

## **Change Options:**

- Log into TES
- > Select the **Event** from the drop-down menu
- ➤ Click on
- Click on Edit Series Set Up

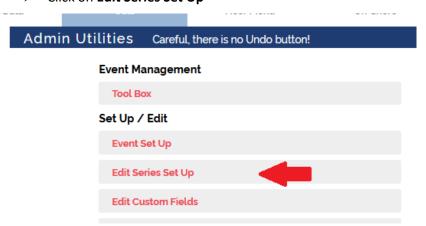

This takes you to the Series Set Up page.

Note the scroll right bar indicated. There are more fields to the right!!

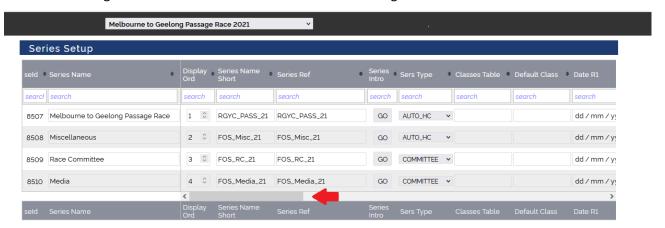

| SEID                                                                                                    | The Series ID in the TES database and <b>cannot</b> be altered. It is the number needed to use in TopYacht for direct data downloads.                                                                                                    |
|----------------------------------------------------------------------------------------------------|----------------------------------------------------------------------------------------------------|
| SERIES NAME                                                                                                    | The name that appears as it appears on all the TES screens that refer to this Series.                                                                                                    |
| DIS ORD                                                                                                    | The display order on the web with 1 on top.                                                                                                    |
| UPDATE<br>DEADLINE                                                                                                    | Date from which updates to entries will no longer be permitted. Normally this date is after the Cut Off date so updates can be applied but new entries will not be accepted. Updates may include changes/on line payments.                                         |
| For <b>offshore</b> events, the updates deadline can be extended on a per boat basis via the <b>Offshore Tracker</b> >> <b>Boats</b> screen. |                                                                                                    |
| CUT OFF<br>DATE                                                                                                    | Date on which no NEW entries will be accepted by TES. Changes can be made to existing Entries prior to the Update Deadline. This can be left blank for club events.                                                                                                |
| Series Entries b                                                                                                    | are accepted up to the Cut Off date, ignoring the Update Deadline. You can stop new by setting the Update Deadline to (say) one day after race 2. No new Series entries are R2, but casuals can still enter and Series entrants can update relevant data eg change |
| CAS DL D                                                                                                    | Casual entry Deadline Days: This is the number of days prior to midnight on the race day, that TES will accept Casual entries for the next race in this Series. For that day use 0, for the day before use 1 etc.                                                  |
| CAS DL H                                                                                                    | Casual entry Deadline Hours: this is the number of hours before midnight, on the nominated cut off day, which entries will be accepted up to.                                                                                                    |
| ADMIN ONLY                                                                                                    | If checked this Series will appear on the Admin screen only ie NOT on the sailors' screens. This is checked initially until you OK the Series set up. Unchecking makes the screen visible to sailors.                                                              |
| HIDE                                                                                                    | If checked then this Series will not appear on the sailors screens not on the Admin Screens. This can be used to hide previous Series.                                                                                                    |
| COE                                                                                                    | Click here to edit the COE. Please retain the data storage and privacy links for TopYacht so both the club and TopYacht are meeting their disclosure requirements.                                                                                                 |

## **Further Reading:**

TES ~ Casual Keel-boat Entry Setup